~2016 - AÑO DEL BICENTENARIO DE LA DECLARACIÓN DE LA INDEPENDENCIA NACIONAL"

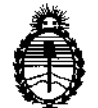

DISPOSICIÓN Nº

984

,

Ministerio de Salud Secretaría de Políticas, Regulación e Institutos A.N.M.A.T.

# BUENOS AIRES, 0 5 SEP 2016

VISTO el Expediente Nº 1-47-3110-2712-16-5 del Registro de esta Administración Nacional de Medicamentos, Alimentos y Tecnología | Médica  $\left\{ \text{AIVMATJ, } \right\}$ 

#### CONSIDERANDO:

Que por las presentes actuaciones la firma GE HEALTHCARE ARGENTINA S.A. solicita la autorización de modificación del Certifi¿ado de Inscripción en el RPPTM Nº PM-1407-157, denominado: SISTE<mark>MA DE</mark> DENSITOMETRIA OSEA, marca GENERAL ELECTRIC.

Que lo solicitado se encuadra dentro de los alcances de la Disposición ANMAT Nº 2318/02, sobre el Registro Nacional de Productores y Productos de Tecnología Médica (RPPTM).

Que la documentación aportada ha satisfecho los requisitos de la normativa aplicable.

I intervención ~~: I~ac:::::~ón Nacional de Productos Médicos ha tOlado la

Que se actúa en virtud de las facultades conferidas por el Decreto N° 1490/92 Y Decreto N° 101 del 16 de Diciembre de 2015.

Por ello;

MEDICAMENTOS, ALIMENTOS Y TECNOLOGÍA MÉDICA EL ADMINISTRADOR NACIONAL DE LA ADMINISTRACIÓN NACIONAL<sup>I</sup> DE I

#### DISPONE:

ARTÍCULO 10.- Autorízase la modificación del Certificado de Inscripción en el RPPTM Nº PM-1407-157, denominado: SISTEMA DE DENSITOMETRIA<sub>)</sub>OSEA, marca GENERAL ELECTRIC. I

1

P.

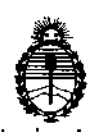

 $\overline{1}$ 

 $\frac{1}{4}$ 

 $\frac{1}{2}$ 

η

Ministerio de Salud Secretaría de Políticas, Regulación e Institutos AN.MAT.

DISPOSICIÚN N° 9 ~ ' 6

I

.<br>I I I

I

ARTÍCULO 20.- Acéptase el texto del Anexo de Autorización de Modificadiones el cual pasa a formar parte integrante de la presente disposición y quel deberá agregarse al Certificado de Inscripción en el RPPTM Nº PM-1407-157. ARTÍCULO 30.- Regístrese; por el Departamento de Mesa de Entrada, notifíquese al interesado y hágasele entrega de copia autenticada de la presente Disposición conjuntamente con su Anexo, rótulos e instrucciones de uso autorizados, gírese a la Dirección de Gestión de Información Técnica para que efectúe la agregación del Anexo de Modificaciones al certificado. Cumplido, archívese.

Expediente Nº 1-47-3110-2712-16-5 DISPOSICIÓN N°

9856

RLP

Dr. ROBEBTO 1 Subadministrador Nacional A.N.M.A.T.

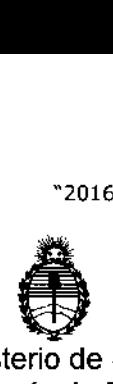

Ministerio de Salud Secretaría de Políticas, Regulación e Institutos A.N.M.A.T.

#### ANEXO OE AUTORIZACIÓN DE MODIFICACIONES

El Administrador Nacional de la Administración Nacional de Medicamentos, Alimentos y Tecnología Médica (ANMAT), autorizó mediante Disposición Nº  $\frac{3}{2}$  0 4  $\frac{1}{2}$  los efectos de su anexado en el Certificado de Inscripción en el RPPTM NO PM-1407-157 Y de acuerdo a lo solicitado por la fifma GE HEALTHCARE ARGENTINA S.A., la modificación de los datos característidos, que figuran en la tabla al pie, del producto inscripto en RPPTM bajo: Nombre genérico aprobado: SISTEMA DE DENSITOMETRIA OSEA.

Marca: GENERAL ELECTRIC.

Disposición Autorizante de (RPPTM) N° 4853/12.

Tramitado por expediente N° 1-47-11276/11-7.

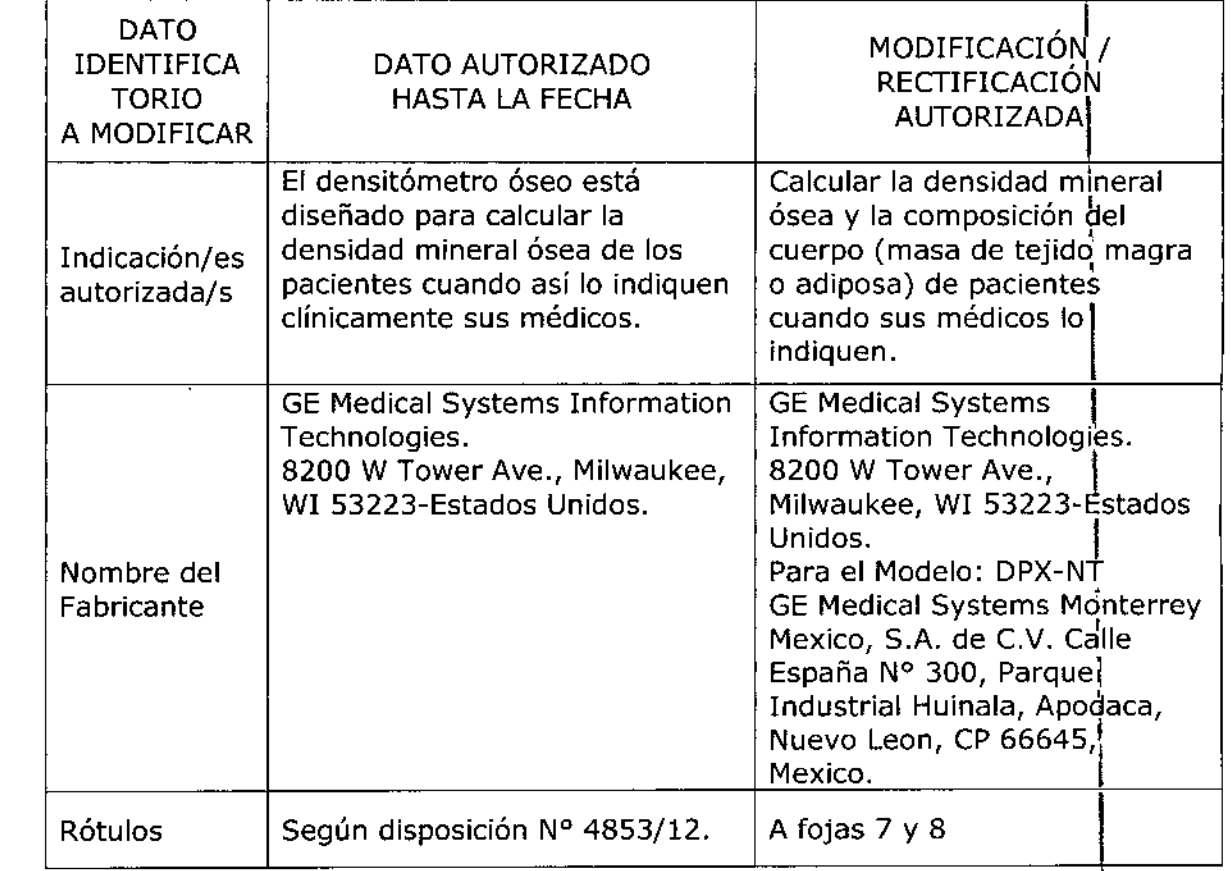

*t.-*

 $\mathbf{I}$ 

 $\overline{1}$ 

 $\overline{1}$ 

 $\overline{\phantom{a}}$ 

 $\overline{a}$ 

 $\overline{1}$ 

 $\overline{\phantom{a}}$ 

 $\frac{1}{2}$ 

~2016 - AÑO DEL BICENTENARIO DE LA DECLARACIÓN DE LA INDEPENDENCIA NACIONAL"

I

I I

[

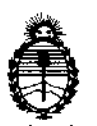

#### Ministerio de Salud Secretaría de Políticas, Regulación e Institutos AN.M.A.T.

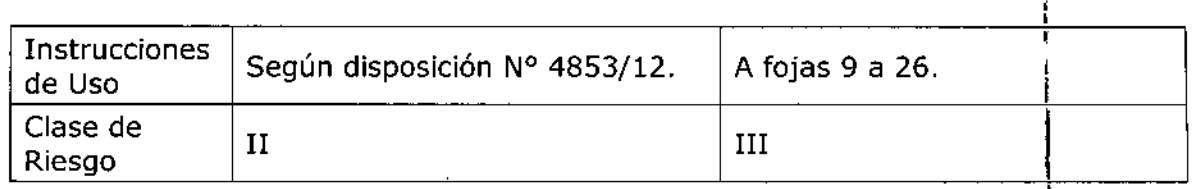

El presente sólo tiene valor probatorio anexado al certificado de Autorización antes mencionado, 1

Se extiende el presente Anexo de Autorización de Modificaciones del RPPfM a la firma HEALTHCARE ARGENTINA S.A., Titular del Certificado de Inscripción en el RPPTM Nº PM-1407-157, en la Ciudad de Buenos Aires, a los  $\frac{d}{d}$  (as  $\frac{0.5 \text{ } SEP}{2010}$ 

4

Expediente Nº 1-47-3110-2712-16-5

DISPOSICIÓN N°

9846

**Dr.** RoeEAYO LEDE Subadministrador Nacional  $A.M.M.A.T'$ .

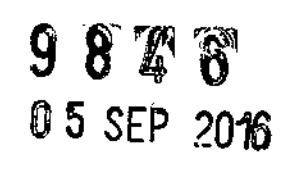

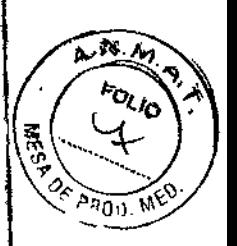

 $\ddot{\phantom{a}}$ 

卞

# PROYECTO DE ROTULO

 $\overline{\phantom{a}}$ 

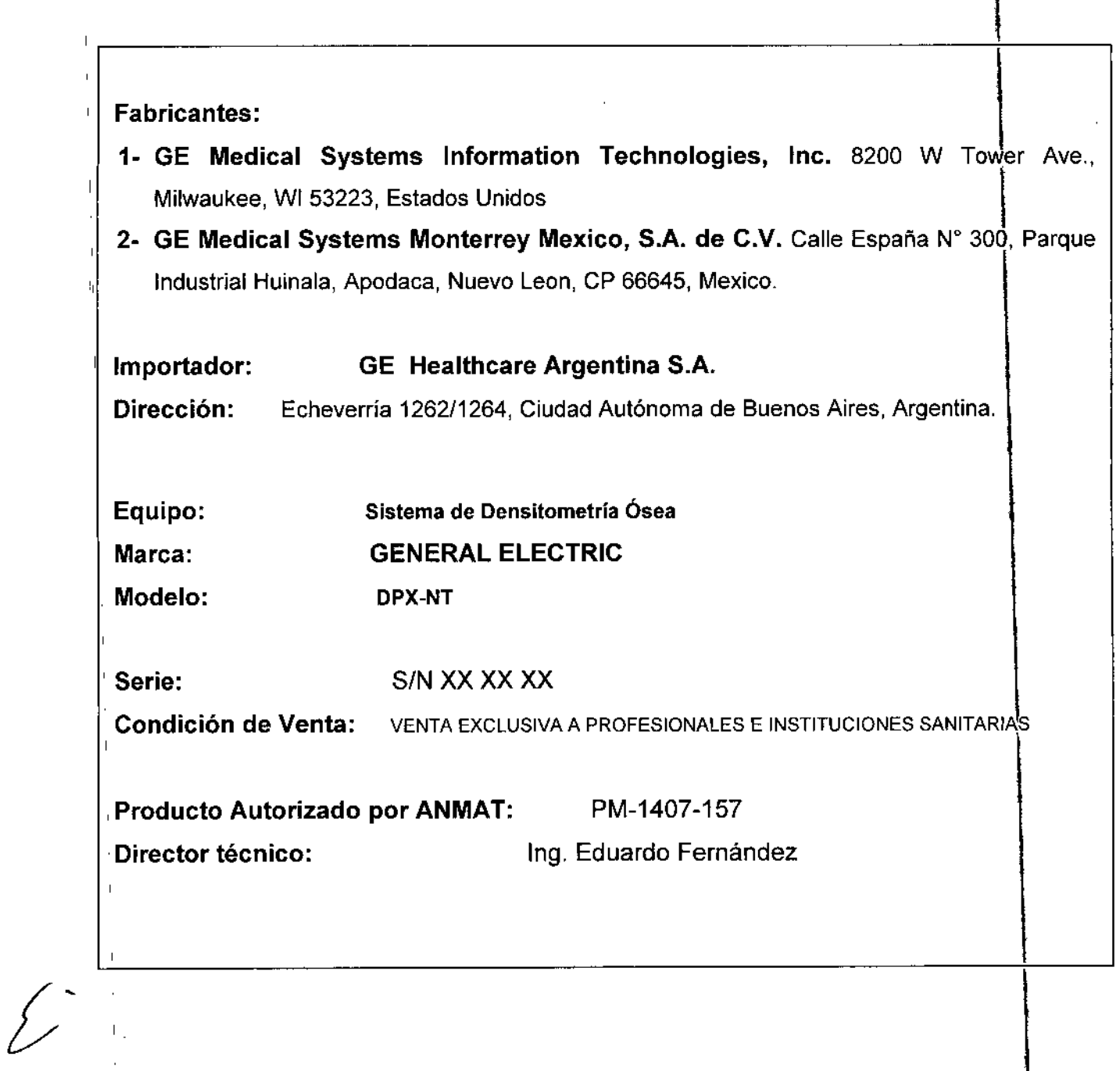

Maciana Micucci<br>GE Healthcare Agentina S.A. f  $\mathbf{i}$ 

 $\bar{1}$ 

 $\checkmark$ 

 $\mathbf{I}$ 

 $\bar{1}$ 

Ipg:Eduardo Domingo Femández

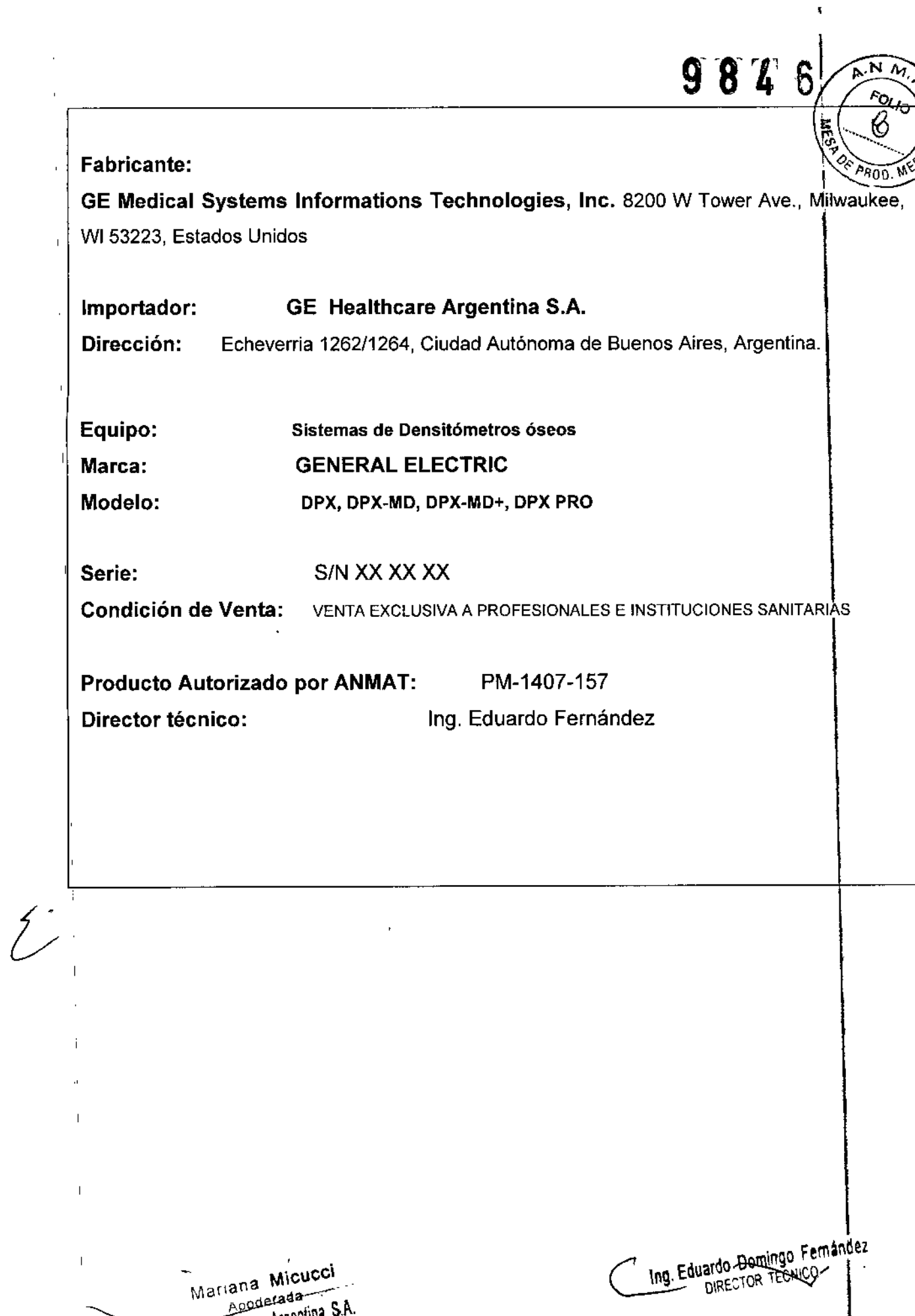

Healthcare Argentina S

 $\bar{ }$ 

# ANEXO III B  $9846$

 $A. N. A.$  $\frac{1}{2}$   $\left( \frac{1}{2} \right)$ *o '.*

# **INSTRUCCIONES DE USO**  $\frac{1}{2}$   $\frac{1}{2}$   $\frac{1}{2}$

3.1. Las indicaciones contempladas en el item 2 de éste reglamento (Rótulo), salvo las que figuran en los ítem 2.4 y 2.5;

|<br>|<br>|-<br>| CE Medieel Systems Information Technologies Inc. 8200 W. Tower 1- GE Medical Systems Information Technologies, Inc. 8200 W Tower Ave., Milwaukee, WI 53223, Estados Unidos 2<sup>+</sup> GE Medical Systems Monterrey Mexico, S.A. de C.V. Calle España N° 300, Parque Industrial Huinala, Apodaca, Nuevo Leen, CP 66645, Mexico. 과 Importador: GE Healthcare Argentina S.A. Echeverría 1262/1264, Ciudad Autónoma de Buenos Aires, Argentina. Dirección: , I Equipo: Sistema de Densitometría Ósea Marca: GENERAL ELECTRIC Modelo: DPX-NT Serie: Serie: *SIN* XX XX XX Condición de Venta: VENTA EXCLUSIVA A PROFESIONALES E INSTITUCIONES SANITARIAS , Producto Autorizado por ANMAT: PM-1407-157 Director técnico: Ing. Eduardo Fernández  $\mathbf{d}$ 4 Ing. Eduardo Domingo Fernandez -Mariana Micucci  $\Lambda$ poderada $-$ DIRECTOR TECNICE GE Healtheare Argentina S.A.

3.2. Las prestaciones contempladas en el ítem 3 del Anexo de la Resolución GMC 72/98 que dispone sobre los Requisitos Esenciales de Seguridad y Eficacia de dos Productos Médicos y los posibles efectos secundarios no deseados;

### **Aplicación**

El densitómetro óseo está diseñado para calcular la densidad mineral ósea y la composición del cuerpo (masa de tejido magra o adiposa) de pacientes cuando sus médicos lo indiguen

# Precauciones para los procedimientos de funcionamiento estándar

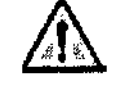

El uso de mandos o ajustes, o la realización de pracedimientos distintos a los especificados puede provocar una exposición peligrosa a radiación láser o por rayos X.

- 1. No trate de manejar el densitómetro óseo por rayos X sin haber leído primero este manual.
- No retire los paneles del ensamblaje ni intente realizar reparaciones sin las  $2^{\circ}$ instrucciones previas del personal autorizado.
- 3. Realice el procedimiento de Control de calidad cada mañana. Si una prueba falla, compruebe la posición del bloque de calibración y vuelva a ejecutar el procedimiento de CC. Si la prueba falla de nuevo, póngase en contacto con el Servicio Técnico de GE. Asimismo, ilame al servicio técnico de GE si ocurren más de dos fallos en un periodo de una semana. Si la temperatura ambiente cambiamás de 5 °C durante el día, realice otro CC diario.
- 4. Si la paciente está o estuviera embarazada, póngase en contacto con el médico de la paciente antes de realizar la exploración.
- Permanezca en la sala con el paciente mientras se realiza la exploración. Asegúrese de que el paciente no se mueve durante la medida. Reduzca al mínimo el tiempo que el paciente está tumbado en la mesa de exploración
- 6. Permita el acceso a la sala solamente al personal autorizado.
- 7. No intente reparar ninguno de los componentes eléctricos del sistema mientras el densitómetro óseo por rayos X esté encendido. Para generar los rayos X se utiliza alta tensión.
- 8. En el manual que recibió con el sistema encontrará información sobre seguridad contra la radiación. Revise esa información antes de empezar.
- 9. Para parar el densitómetro óseo por rayos X en caso de emergencio, pulse el botón de parada de emergencia en el brazo de exploración. NO use el botón de parada de emergencia para interrumpir normalmente la exploración.
- 10. Limpie inmediatamente cualquier derrame de líquido que haya caído sobre cualquier superficie o mesa.
- 11. Deben limpiarse todas las superficies para que satisfagan las directrices del centro para la manipulación de sangre y líquidos corporates. El material

Mariana Micucci Apodetada RE Healthcare Argentina S.A.

Ing Eduardo Bomingo Pernández

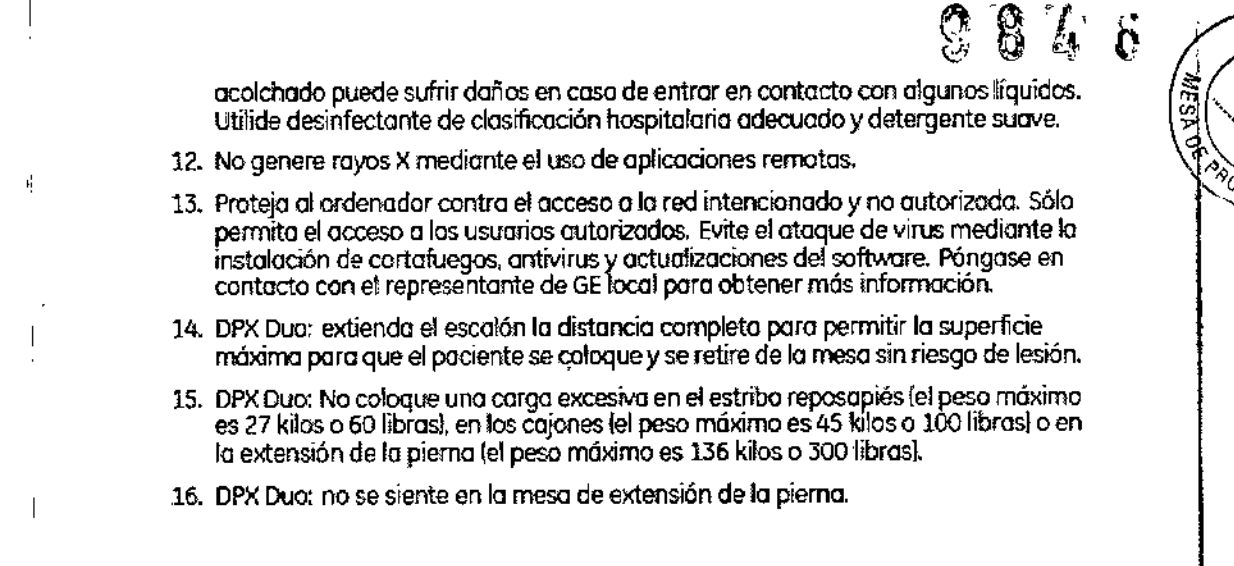

# Seguridad mecánica

El brazo del escáner se desplaza a lo largo de toda la mesa del escáner. Asegúrese, de que el paciente no interfiera en el

movimiento del brazo del escáner para prevenir posibles lesiones. Además, asegúrese de que no haya objetos detrás de la mesa

del escáner que puedan obstaculizar el movimiento del brazo del escáner.

El peso aplicado al DPX NT no debe exceder los 136kg (136,08 libras).

# Símbolos externos

I

 $\bigwedge$  . The set of  $\bigwedge$ 

Mariana Micucci  $n$ poderada. ere Argentina S.A.

Atención: señala que el Manual del operador contiene importante información de seguridad, tal como la ubicación de los puntos de enganche

Botón de parada de emergencia: muestra la ubicación del botón de parada de emergencia.

Láser activado: muestra la ubicación del indicador de láser activado.

Obturador abierto: muestra la ubicación del indicador de obturador abierto.

Domingo Fernánda. Eduardo DIRECTOR TECNICO

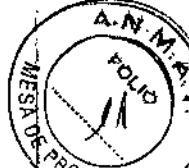

8 Z

ubicación indicado Rayos X activados: la del muestra rayos X activados.

Equipo de tipo B: indica que el escáner tiene protección tipo B contra descargas eléctricas.

Encendido: muestra la ubicación del indicador de encendido y la posición del interruptor para encender el equipo.

Apagado: muestra la posición del interruptor para apagar el equipo.

# Botón de inicio de exploración de iDXA

El botón de inicio de exploración inícia la medición del paciente. El botón de inicio de exploración se ubica en el panel de pantalla cerca de los interruptores de ubicación.

#### Símbolos internos

Conexión a tierra de protección: muestra la ubicación de una terminal a tierra de

protección.

Conexión a tierra funcional: muestra la ubicación de una terminal a tierra funcional.

3.3. Cuando un producto médico deba instalarse con otros productos médicos o conectarse a los mismos para funcionar con arreglo a su finalidad prevista, debe ser provista de información suficiente sobre sus características para identificar los productos médicos que deberán utilizarse a fin de tener una combinación segura;

#### Uso de las pantallas

Las pantallas proporcionan información que permite configurar y realizar los procedimientos de medición, análisis y control de calidad. En la parte inferior de cada pantalla, aparecen

Mariana, Micucci Apoderada GE Healthcare Argentina S.A. Ing. Eduardo Domingo Eemandez DIRECTOR TECN

breves descripciones de los procedimientos y teclas alternativas para ayudarle a realizar procedimiento.

### Uso de las barras de herramientas

Las barras de herramientas muestran iconos que representan una "herramienta" que permite realizar un procedimiento específico. Para ver una breve descripción e una herramienta, ponga el puntero del ratón sobre el icono.

#### Bloque de paciente

El bloque de paciente aparece en la parte inferior de las pantallas Analizar, Directorio y Nueva Medición. El bloque de Paciente proporciona información sobre el paciente que está siendo analizado o medido, o que aparece seleccionado en ese momento en la !pantalla Directorio. Es la misma información que se registra en el cuadro de diálogo Información del **paciente o que se selecciona de la Lista de pacientes antes de iniciar una nueva medición.**

#### Texto de ayuda

El Texto de ayuda se encuentra situado en la esquina inferior izquierda de las pantallas del software enCORE. El Texto de ayuda contiene las funciones asociadas al tedlado, el **funcionamiento actual del sistema y las instrucciones para el usuario del software.**

# Pantalla Principal

La pantalla principal es la primera pantalla que aparece al iniciar el software enCORE.

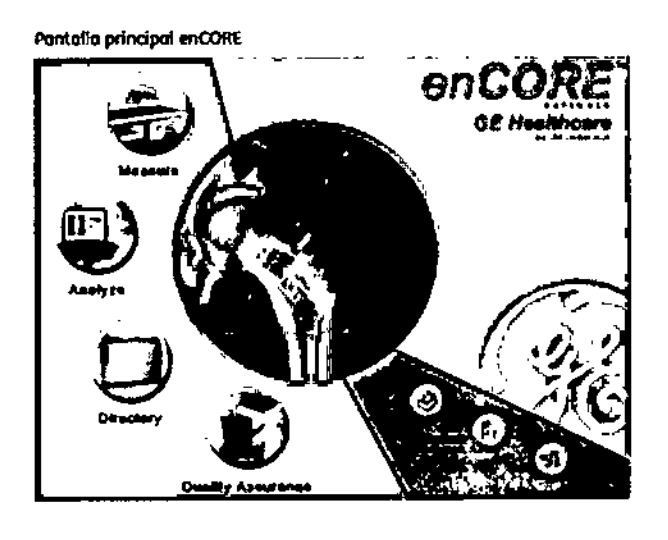

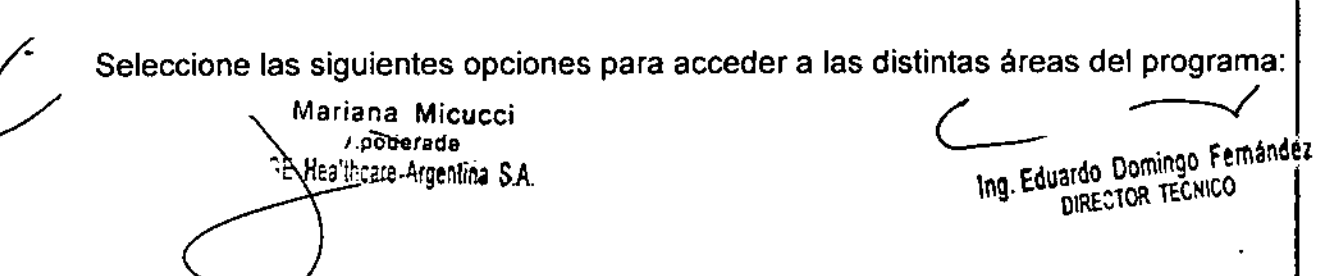

**• Help (Ayuda)(F1): Puede ver información adicional de referenia sobre una operación del<sub>'o</sub>** escáner  $\mathbb{Q} \setminus \mathcal{N}$ 

- *Medir* (F2): Inicia la medición de un paciente
- **Analizar** (F3): iAbre las mediciones del paciente para su análisis

I **• Directorio** (F4): Trabaja con los archivos de los pacientes y realiza procedimientos de mantenimiento de la base de datos

o *Control de Calidad* (F5): Accede a la pantalla de Control de calidad (CC)

o *Opciones* (F6): Cambia la configuración de las Opciones del Usuario y las Opciones de **conectividad, o se puede ver el registrode errores**

*• Salir* (F8): Cierra el programa

3.4. Todas las informaciones que permitan comprobar si el producto médico está bien **instalado y pueda funcionar correctamente y con plena seguridad<sup>l</sup> así como** IO~**datos** relativos a la naturaleza y frecuencia de las operaciones de mantenimiento y calibrado que haya que efectuar para garantizar permanentemente el buen funcionamiehto y la **seguridad de los productos médicos;**

#### Información general del producto

**El densitómetro óseo está diseñado para calcular la densidad mineral ósea y la composición** l' del cuerpo (masa de tejido magra o adiposa) de pacientes cuando sus médicos lo indiquen. Los manuales proporcionan las instrucciones para el manejo del software y de la mesa de **exploración, información sobre el sistema e información de mantenimiento.**

Las leyes federales de Estados Unidos limitan la venta, distribución y uso al médico o bajo prescripción médica (sólo en EE.UU.).

#### Variables que afectan los resultados de la exploración

La técnica del usuario y la variabilidad del paciente pueden afectar los resultado<sup>l</sup>s de la **exploración:**

**La técnica del usuario se refiere a la colocación del paciente y al análisis de la explbración. Para minimizar las variables técnicas:** 

**• Establezca rutinas consistentes de posicionamiento y análisis de la exploración utilizando límites** anatómicos al colocar a los pacientes.

**• Durante el análisis, maneje los datos puros solamente cuando sea absolutamente** , **necesario. La variabilidad del paciente se refiere a los cambios en el historial médico, el**

ee Hea<u>lth</u>care Argentina \$3A.

. I Mariana Micucci **(' Calculation** of **Calculation** of **Calculation** of **Calculation** of **Calculation** of **Calculation** of **Calculation** of **Calculation** of **Calculation** of **Calculation** of **Calculation** of **Calculation** f\poderada \_ ~RECTOR TE.CNICO!

 $A.N.$ 

 $876$ 

i ,

 $9846/$ metabolismo y la dieta del paciente. También se refiere a los procedimientos de diágnôstico que implican la captación de radionúclidos y el tratamiento médico, y la presencia radiaciones externas (especialmente el uso de otros dispositivos que generan radiacion las proximidades del sistema). Para minimizar la variabilidad del paciente:

• Familiarícese bien con el historial del paciente .

• Instale el escáner en una zona protegida frente a otras fuertes de radiación externa.

### Precauciones para los procedimientos de funcionamiento estándar

El uso de mandos o ajustes, o la realización de procedimientos distintos a los especificados ¡ puede provocar una exposición peligrosa <sup>a</sup> radiación láser <sup>o</sup> por rayos X. I

1. No trate de manejar el densitómetro óseo por rayos X sin haber leído primero este manual.

2. No retire los paneles del ensamblaje ni intente realizar reparaciones sin las instrucciones previas del personal autorizado. ։<br>Լ

3. Realice el procedimiento de Control de calidad cada mañana. Si una prueba falla, compruebe la posición del bloque de calibración y vuelva a ejecutar el procedimiento de CC. Si la prueba falla de nuevo, póngase en contacto con el Servicio Técnico de GE. Asimismo, llame al servicio técnico de GE si ocurren más de dos fallos en un periodo de una semana. Si la temperatura ambiente cambia más de 5 °C durante el día, realice otro CC diarió.

4. Si la paciente está o estuviera embarazada, póngase en contacto con el médico de la paciente antes de realizar la exploración.

5. Permanezca en la sala con el paciente mientras se realiza la exploración. Asegúrese de que el paciente no se mueve durante la medida. Reduzca al mínimo el tiempo que el paciente está tumbado en la mesa de exploración

6. Permita el acceso a la sala solamente al personal autorizado.

7. No intente reparar ninguno de los componentes eléctricos del sistema mientras el densitómetro óseo por rayos X esté encendido. Para generar los rayos X se utiliza alta tensión.

8. En el manual que recibió con el sistema encontrará información sobre seguridad contra la radiación. Revise esa información antes de empezar.

9. Para parar el densitómetro óseo por rayos X en caso de emergencia, pulse el botón de parada de emergencia en el brazo de exploración. NO use el botón de parada de emergencia para interrumpir normalmente la exploración.

Mariana Micucci r,pb(ie"rada : Healthéare Argentina S.A.

Ing. Eduardo Domingo Fernández uardo Domingo

10. Limpie inmediatamente cualquier derrame de líquido que haya caido sobr . ~q~~rf,. . ,,' ,~p., **superficie o mesa. ~ .:.,~~ '**

11. Deben limpiarse todas las superficies para que satisfagan las directrices del ceñtro la manipulación de sangre y líquidos corporales. El material acolchado puede sufrir daños en caso de entrar en contacto con algunos líquidos. Utilice desinfectante de clasificación hospitalaria adecuado y detergente suave.

! 12. No genere rayos X mediante el uso de aplicaciones remotas.

13! Proteja al ordenador contra el acceso a la red intencionado y no autorizada. Sólo permita el acceso a los usuarios autorizados. Evite el ataque de virus mediante la instaláción de **cortafuegos, antivirus y actualizaciones del software. Póngase en contacto con el** representante de GE local para obtener más información.

#### I **Mantenimiento anual**

**GE Healthcare Lunar le recomienda que programe un mantenimiento preventivo anual con**  $\mathbf{u} \cdot \mathbf{n}'$  ingeniero de mantenimiento y reparaciones autorizado por GE una vez que expire el periodo de garantía. Póngase en contacto con el Servicio Técnico de GE o con su distribuidor de GE.

#### Mantenimiento de las Unidades láser y tubo de rayos

No hay COMPONENTES CUYO MANTENIMIENTO PUEDA REALIZAR EL USUARIO dentro de las unidades del cabezal del tubo de rayos X y del láser.

\_l<br>NO intente realizar el mantenimiento in situ. Llame inmediatamente al Servicio Té<mark>cnico de</mark> **GE o a su distribuidor de GE si el sistema no funciona correctamente.**

**Nb intente mantener o reparar los componentes ni la mesa del escáner. "Al ha erlo, se** a~ularán**todos los contratos de servicio y garantías actuales,"**

**3.5. La información útil para evitar ciertos riesgos relacionados con la implantación** del producto médico; I I

N<sub>o</sub> aplica

!

**3.6. La información relativa a los riesgos de interferencia recíproca** relacion~dos **con la!presencia del producto médico en investigaciones o tratamientos específicÓs;** ! No Aplica. i

Mariana Micucci Apoderada 泜 Healthcare-

 $\overline{\mathcal{C}}$ ... Domingo Fema Ing. Equator TECNICO

 $^{\circledcirc}$  8' 6'  $^{\circledcirc}$ 

reesterilización; 3.7. Las instrucciones necesarias en caso de rotura del envase protecto $_{\rm K}$ de l $\alpha_p$ esterilidad y si corresponde la indicación de los métodos adecuados de  $\sim$  00. MEV.

No Aplica.

İ

 $\mathbf{I}$ 3.8. Si un producto médico está destinado a reutilizarse, los datos sobre los procedimientos apropiados para la reutilización, incluida la limpieza, desinfe¿ción, el acondicionamiento y, en su caso, el método de esterilización si el producto debe ser<br>, . reesterilizado, así como cualquier limitación respecto al número posible de reutilizaciones. <sup>1</sup>

En caso de que los productos médicos deban ser esterilizados antes de su uso, las instrucciones de limpieza y esterilización deberán estar formuladas de modo due si se siguen correctamente, el producto siga cumpliendo los requisitos previstos en la Sección I (Requisitos Generales) del Anexo de la Resolución GMC N" 72/98 que dispone sobre los Requisitos Esenciales de Seguridad y Eficacia de los productos médicos;

No Aplica.

I

3.9. Información sobre cualquier tratamiento o procedimiento adicional que deba realizarse antes de utilizar el producto médico (por ejemplo, esterilización, montaje final, entre otros);

No aplica

3.10. Cuando un producto médico emita radiaciones con fines médicos, la información<br>, relativa a la naturaleza, tipo, intensidad y distribución de dicha radiación debe ser , descripta;

#### Control de calidad (OA)

# Procedimiento de control de calidad diario

1: Realice los procedimientos de control de calidad diariamente. Asegúrese de que cada , procedimiento QA pase la prueba.

Si su sistema no pasa una prueba, compruebe la posición del bloque de calibración y vuelva a realizar el procedimiento de control de calidad. Si el procedimiento falla una segunda vez, llame al Servicio Técnico de GE o a su distribuidor de GE.

Mariana Micucci 7.podërada <del>theare Argentine S.A.</del>

Ing. Eduardo Domingo Fernández

 $946 - 20$ 

!

*;~ ~Y94* Realice una prueba de Control de calidad (CC) todos los días por la mañana antes d $\mathring{\mathrm{e}}$ /medi $\mathscr{E}/\ \mathscr{F}$  $\sum_{k=1}^{n}$ a un paciente, Si la temperatura ambiente cambia más de 5°C durante el día, realice otro CC<sup>res</sup> diario, Este procedimiento calibra y verifica la funcionalidad, asi como, la exactitud y precisión del densitómetro, El procedimiento de control de calidad debe realizarse una vez a **la semana como mínimo si el escáner no se está utilizando. !**

Guarde todos los CC impresos durante un año.

Utilice el bloque de calibración negro para realizar una prueba de CC (el blóque de **calibración** consiste en un material equivalente al tejido con tres cámaras simuladoras de hueso de contenido mineral óseo conocido). Deje el acolchado sobre la mesa de exploración durante el procedimiento de CC.

1, Seleccione *Control de calidad* (F5) desde la pantalla principal o seleccione **CC** en la **barra de herramientas común. I**

2, Seleccione *Iniciar,* Aparece un mensaje indicándole al técnico que coloque el bloque de **calibración.**

3. Ponga el bloque de calibración sobre la almohadilla de modo que la luz de láser}brille en el centro de la etiqueta de cruz filar del bloque de calibración, el latón está en la parte **inferior.**

**Bloque de calibración del ce**

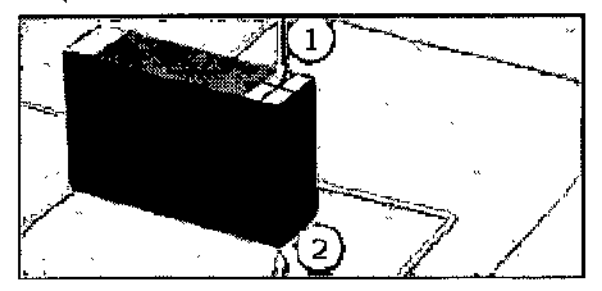

**1 Láser**

**2 Latón en parte inferior**

4. Seleccione *OK* y siga las indicaciones de la pantalla para realizar el procedimientó de CC. Si no se supera la prueba de CC, vuelva a colocar el bloque de calibración y repita el **procedimiento.**

Si el procedimiento falla una segunda vez, llame al Servicio Técnico de GE para solicitar ayuda,

5, Para imprimir los resultados del CC, seleccione *Informe* (si la opción de impresión automática no está configurada). Guarde todos los CC impresos durante un año. I

> **Mariana Micucci . '. i\podétada . "E Healthcare Argentina S.A.**

**E** *Loming*o Fema Ing. Eduardo DURITECNICO

<sup>9</sup> **al' 6** i~'*A,N,~*

: ~ 'V

6. Para realizar un análisis de tendencia de los resultados del CC, sejeccion $\mathscr{C}$ ). **Configuración,** seleccione **Tabla** o **Gráfico** y seleccione el resultado que desea ànalizar Seleccione *Aceptar.*

Los errores se representan mediante puntos rojos en el gráfico.

#### Software de protección contra virus con enCORE

Puede proteger sus ordenadores siguiendo las prácticas normalizadas para ordenadores utilizadas para toda la tecnología de la información. Los programas antivirus constituyen una medida apropiada para asegurar que los medios electrónicos y los archivos están exentos de virus antes de ser introducidos en su red.

También deben instalarse los parches validados más recientes del sistema operativo,

El ordenador enCORE que opera el densitómetro óseo debe tener instalados y activados programas antivirus. Sin embargo, los análisis del virus tienen inconvenientes significativos, entre ellos los siguientes:

• No iniciar un análisis del antivirus mientras esté funcionando el densitómetro óseo. Ciertos archivos pueden marcarse como de sólo lectura .

• El antivirus puede actuar de manera inadecuada en los falsos positivos. Haga una doble verificación de cuarentena antes de emprender cualquier acción permanente. Pueden dañarse los archivos de imágenes médicos porque el antivirus intenta arreglar lo que ; identifica falsamente como un virus.

• El software en $CORE$  puede no funcionar adecuadamente si el antivirus consume demasiada memoria o recursos del sistema.

#### Estado del sistema

La pantalla Control de calidad indica el estado de funcionamiento actual del sistema\_

Para asegurar la precisión de los resultados, el Estado del sistema debería indicar 'Sistema listo para medir pacientes antes de pasar a tomar mediciones para asegurar que los resultados obtenidos sean precisos.

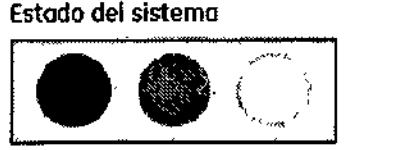

Consulte Control de ca5dad {57} para ver las instrucciones sobre los procedimientos de realización de CC.

พระกลกล ,Micucci poderada. Healthcare Argentina S.A.

Mag. Eduardo Domingo Fernández

*<sup>r</sup> r"\, \-1 <sup>r</sup> / ; /:,.1"-* f" l

# Medición: Información general de la medición y advertencias Consideraciones relacionadas con los pacientes

Tome en consideración los siguientes aspectos antes de iniciar la medición de un paéiente: Į. • Restricciones de ropa: Asegúrese de que el paciente se quite toda la ropa qué pueda atenuar el haz de rayos X, tales como ropa con cremalleras, broches, hebillas y botones. Pídale que se ponga un chándal para el examen, o dele una bata de examen cuando¦entre<br>.

• Agentes radionúclidos y radio-opacos: Asegúrese de que el paciente no haya ing'erido ni se le hayan inyectado agentes radionúclidos o radio-opacos en los últimos 3 a 5 días. Si el paciente ha sido sometido a pruebas que utilizan dichos agentes, posponga la niedición hasta que todas las trazas del elemento hayan salido del cuerpo del paciente. Un periodo de espera de 72 horas generalmente es suficiente para que la mayoria de los agentes salga del cuerpo del paciente. No obstante, consulte al especialista de seguridad radiológica. I

• Restricciones de embarazo: Si es necesario medir a una paciente embarazada, el feto podría verse expuesto a pequeñas dosis de radiación. Si la gestión clínica no resulta afectada, posponga la medición hasta el final del embarazo. La decisión de someter al feto a la exposición de radiación debe tomarla el médico, teniendo en cuenta que 1) la calidad ósea de la mayoría de las pacientes no cambia significativamente durante el embarazo y 2) osea de la mayona de las pacientes no cambia significativamente durante el embarazo y z)<br>- |<br>en los estadios avanzados del embarazo, el hueso mineralizado del feto puede interferir con las mediciones de la columna y fémur de la madre.

• Dispositivos metálicos: las estimaciones DMO son difíciles de interpretar para pacientes *corl* dispositivos metálicos ortopédicos dentro del campo de exploración.

# Advertencias sobre la medición

Todos los escáneres están equipados con un láser de Clase II de potencia inferior o 1 miliyotio. NO MIRE FIJAMENTE EL HAZ DE RAYOS LÁSER.

Retire el bloque de espumo pero pierna antes de'colocor el brazo del escáner sobre el pociente e inmediatamente después de completar una exploración de Columna AP,

Compruebe que ia cabeza del paciente, los brozas, los rodillos y cualquier porte del cuerpo que no esté en la ruto directa de tm br020 del escáner en movimiento.

wariana Micucci **, oderada**  $\widehat{\text{Hag}}$ thoare Argeillína S.A.

!<br>! tng. Eduardo Domingo Fernandez<br>DIRECTOR TECNICO  $\backsim$ 

i , , I I

3.11. Las precauciones que deban adoptarse en caso de cambios del funcionamientos

#### del producto médico;

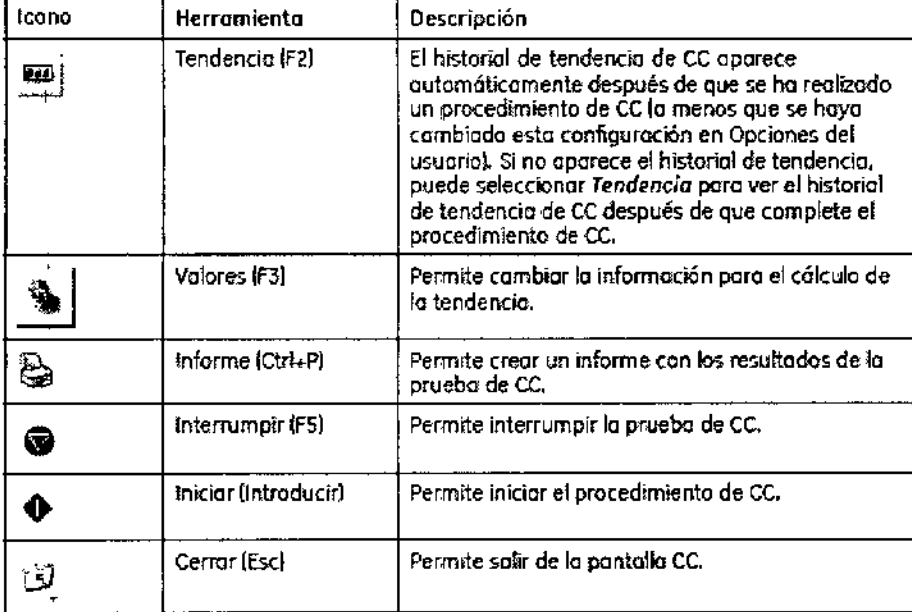

#### Opciones del usuario

 $\zeta$ 

Las Opciones del usuario le permiten ajustar y cambiar los valores predeterminados del programa.

1. Seleccione Opciones (F6) en la pantalla Principal y luego Opciones del usuario.O Seleccione menú Herramientas > Opciones del usuario. Pantallas y barras de herramientas

2. Cambie los valores del informe, si es necesario.

3. Seleccione Aceptar para guardar los cambios. Si no quiere guardar los cambios, seleccione Cancelar.

Mariana Micucci , <sub>poderada</sub>

Ing. Eduardo Domingo Femández

8 L

ĥ

 $\overline{0\cap w}$ 

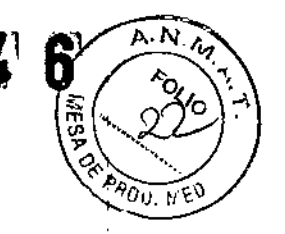

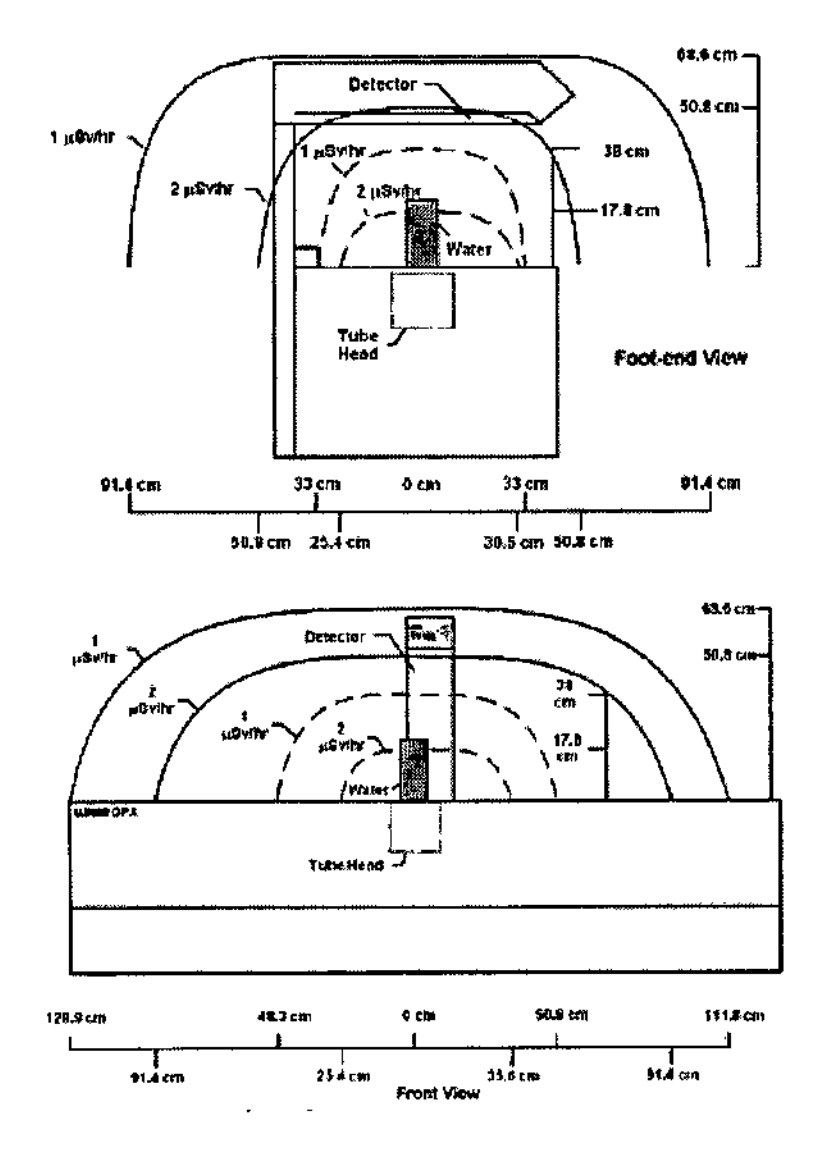

# Guardar archivos de imagen

Todos los días, guarde los nuevos archivos de imagen del disco duro de su ordenador en un , disco de archivo.

El programa identifica archivos guardados etiquetándolos con la ubicación de la unidad y el número del disco de archivo: Por ejemplo: el tercer disco de archivo ubicado en la unidad A estará etiquetado como A:A3. Las etiquetas para los discos de archivo se muestran en la columna Etiquetas de la lista de archivos de imagen de la pantalla Directorio.

Es importante que ponga (escriba) el número de archivo en cada disco de archivo.

Si es necesario restaurar los archivos guardados en el disco duro o reconstruir la base de datos, el programa requiere que use *elllos* disco/s de archivo adecuados según su etiqueta. 1. Seleccione *Directorio* de la pantalla principal o de la barra de herramientas Común.

Mariana Micucci poderada Healthcare Argentina S.A.

Ing. Eduardo Domingo Femandez

2. Complete uno de los siguientes pasos:

3. Seleccione *Aceptar.*

I

I

El programa guarda los archivos de imagen del disco duro de la computadora en el disco de **archivo o en un disco duro externo. El número de archivo correspondiente está ubicado en la** columna *Etiqueta* de la lista de imágenes.

I **4. Si se necesita iniciar una fuente de almacenamiento de archivos, el programa le solicita que introduzca el disco de archivo etiquetado en la unidad de disco correspondiente.** , **Introduzca el disco según las indicaciones.**

### Área de exploración máxima (largo x transversal) Lunar iDXA Series

- , Mediciones Columna AP: 42,7 cm x 22 cm
- Mediciones Fémur: 20,5 cm x 20 cm
- Mediciones de cadera ortopédica: 45,8 cm x 20 cm
- Mediciones de todo el cuerpo: Campo de medición 196,8 cm x 66 cm
- Mediciones de antebrazo: 42,7 cm x 10 cm

.". **Mariana MJcuccí \_** A .ada- a\t~,ecre~.Igen\iha **S-A**

ng. Eduardo Domingo Pemández<br>Ng. Eduardo Domingo Pemico

 $0\ 0\ 0\ 0$ 

3.12. Las precauciones que deban adoptarse en lo que respecta a la expósic condiciones ambientales razonablemente previsibles, a campos magnetico influencias eléctricas externas, a descargas electrostáticas, a la presiónico a variaciones de presión, a la aceleración a fuentes térmicas de ignición, entre otras;

# **DPX Series**

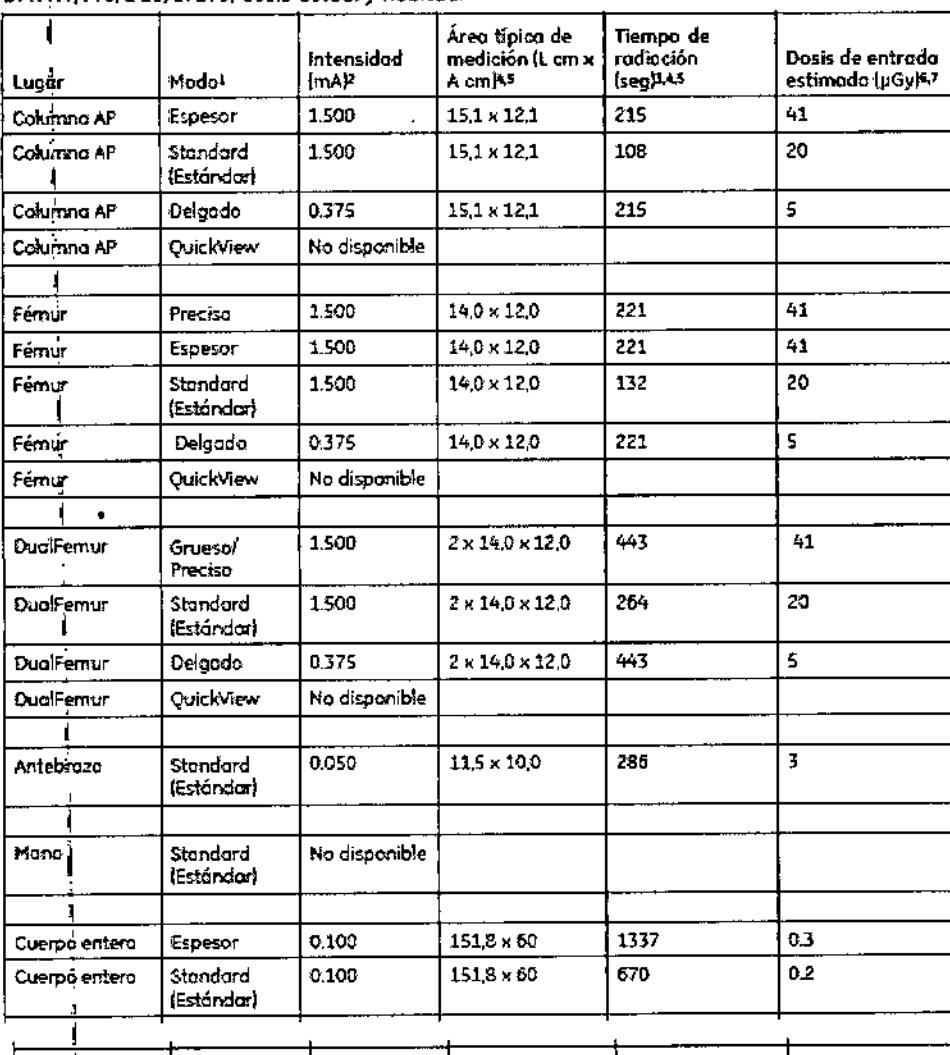

DPX NT/Pro/Duo/Bravo, dosis actual y habitual

1.500 189 Standard<br>(Estándar) "40 x 12.0" 41 DMO loteral LVA No disponible Standard (Estándor) 1 No disponible **APVA** Espesor

Mariana Micucci Apoderada 15 Healthcare Argentina S.A.

Ing. Eduardo Domingo Fernández

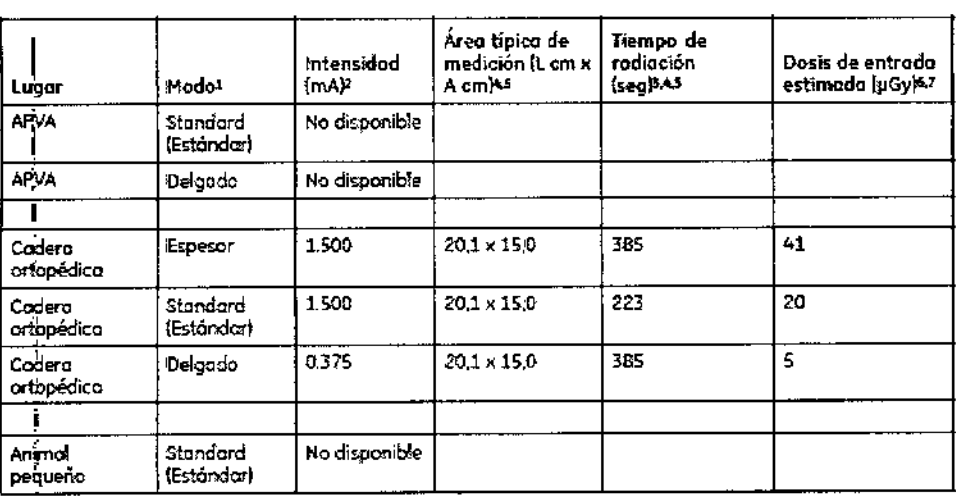

 $\bm{K}$ 

 $\sigma_{0.~\rm MEC}$ 

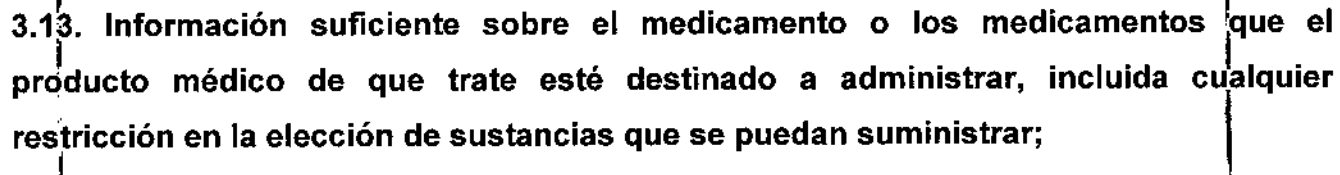

No<sup>1</sup>Aplica

3.14. Las precauciones que deban adoptarse si un producto médico presenta un riesgo no habitual específico asociado a su eliminación;

# Eliminación de materiales

El escáner contiene plomo (para la protección de los rayos x, y uno de los siguientes: iodido de sodio, tellurido de cadmio o tellurido de zinc de cadmio (utilizado para la detección de rayos  $x$ ).

# **Directiva RAEE:**

Directiva RAEE:

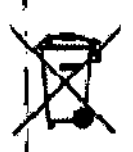

Este símbolo indica que los equipos eléctricos y electrónicos no deben tirarse a la basura regular del servicio municipal de recolección de residuos, sino que se deben reciclar por separado. Contacte con el representante local del fabricante para obtener más información sobre la forma de desechar el equipo.

Martana Micucci npodetada ng Healthcare Argentina-S.A.

Eduardo Domingo Femández

Si contrata con GE Healthcare Lunar la eliminación de su escáner, GE Healthcares/unafa eliminará estos materiales de forma adecuada.

Si prefiere encargarse usted mismo de la eliminación de su escáner, elimine ambasse sustancias de acuerdo con la reglamentación local.

Póngase en contacto con el representante de GE local para obtener más información.

3.15. Los medicamentos incluidos en el producto médico como parte integrante del mismo, conforme al ítem 7.3. del Anexo de la Resolución GMC N° 72/98 que dispone sobre los Requisitos Esenciales de Seguridad y Eficacia de los productos médicos; No Aplica

3.16. El grado de precisión atribuido a los productos médicos de medición.

No Aplica

Mariena Micucci poderada Asalthcare Argentina S.A.

Nog Eduardo Domingo Fernández DIRECTOR TECNICO

 $846$